## **Qlik-Cli のタスク実行**

Qlik-Cli は、コマンドラインから QMC 上の操作を可能にするモジュールです。 本書では、QMC 上のタスクの実行手順を紹介します。

<前提条件>

- > 動作検証は下記環境で行いました。
	- ・Windows Server 2016 Standard
	- ・Qlik Sense April 2020 13.72.3
- ▶ Qlik-Cli はセットアップ済
- ▶ RootAdmin 権限を持つ OS ユーザで Windows Server にログイン済

<実行手順>

1. PowerShell を管理者として開き、Qlik Sens サーバに接続します。 サーバ接続コマンドは「connect-qlik」です。

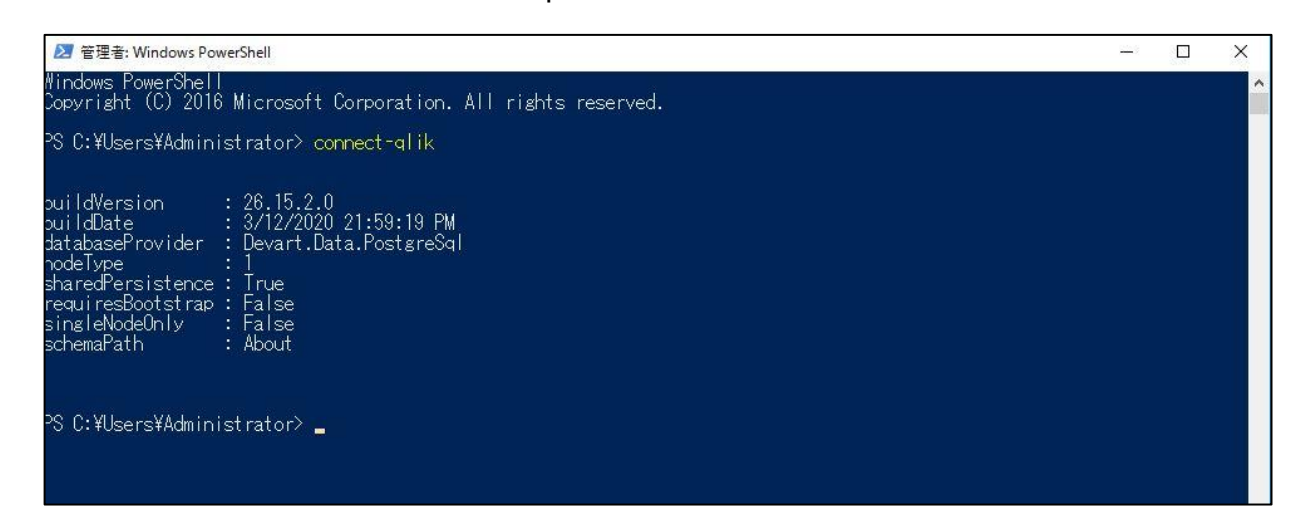

2. コマンドラインよりタスクを実行します。

タスク実行の構文は以下の通りです。

<構文>

Start-QlikTask "タスク名" -wait | Wait-QlikExecution

タスク名は、一覧の「Name 列」の文字列です

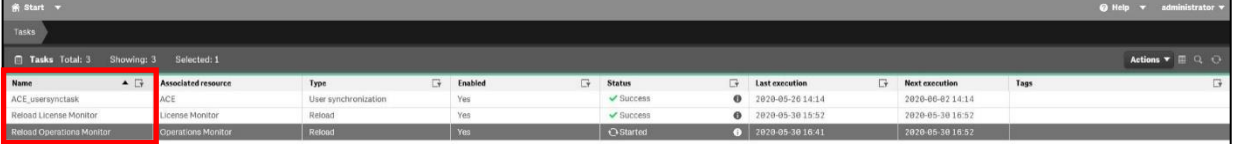

<実行例>

Start-QlikTask "Reload task of Operations Monitor" -wait | Wait-QlikExecution

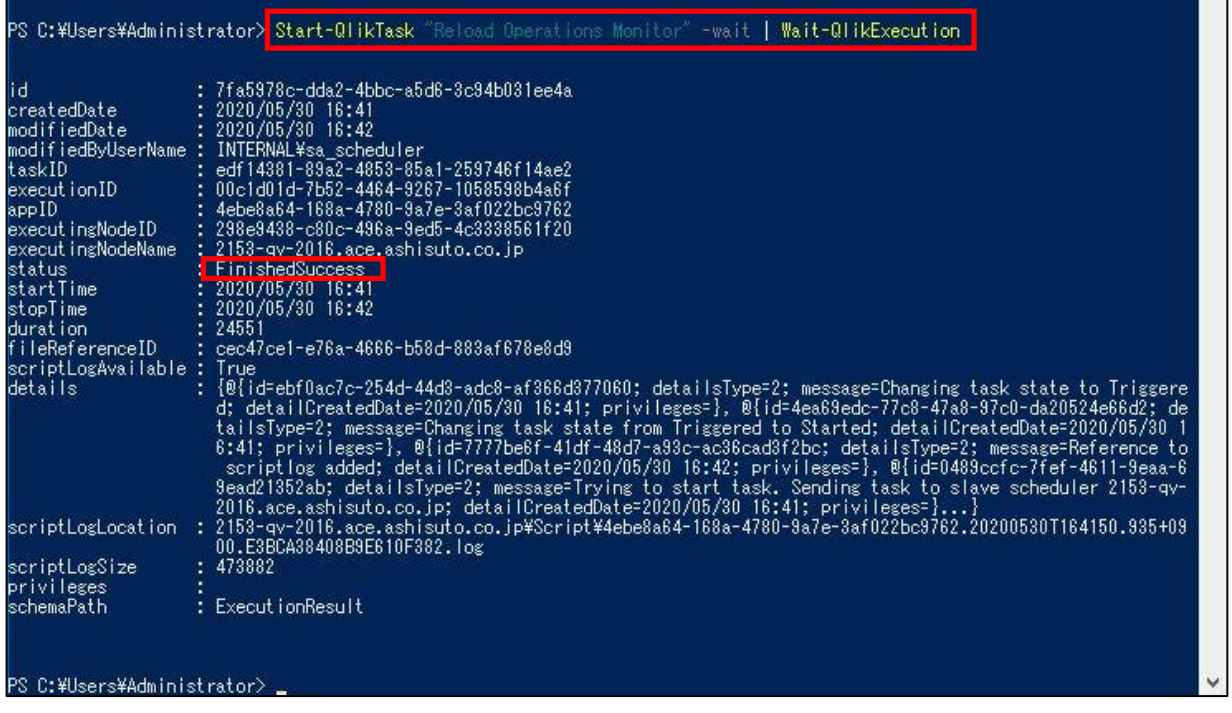

実行後、「status」が、「FinishedSuccess」と表示されていれば正常終了です。